# **NetBeans IDE 6.1** キーボードショートカットとコードテンプレート

### 検索・置換

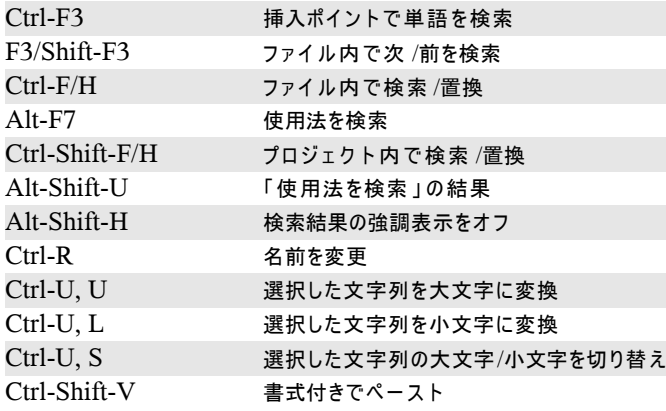

#### ソースコードのナビゲート

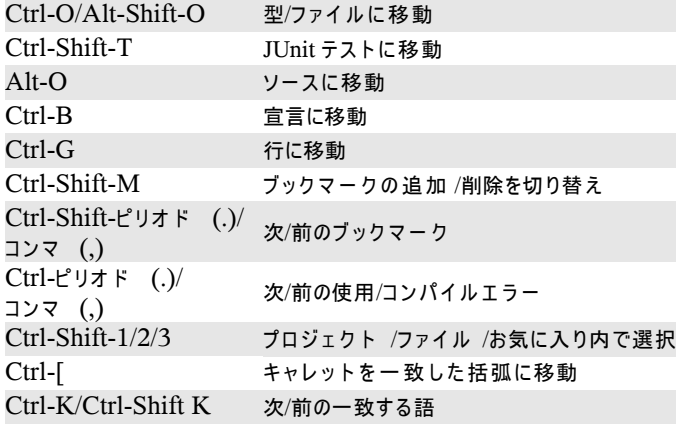

### **Java** コーデ ィ ン グ

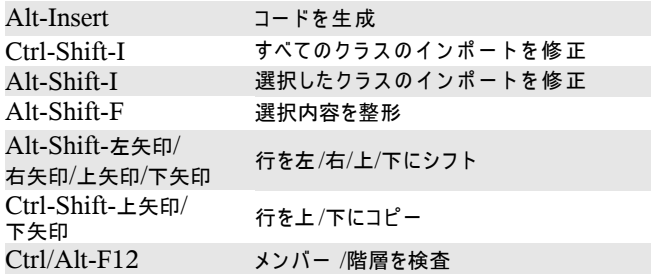

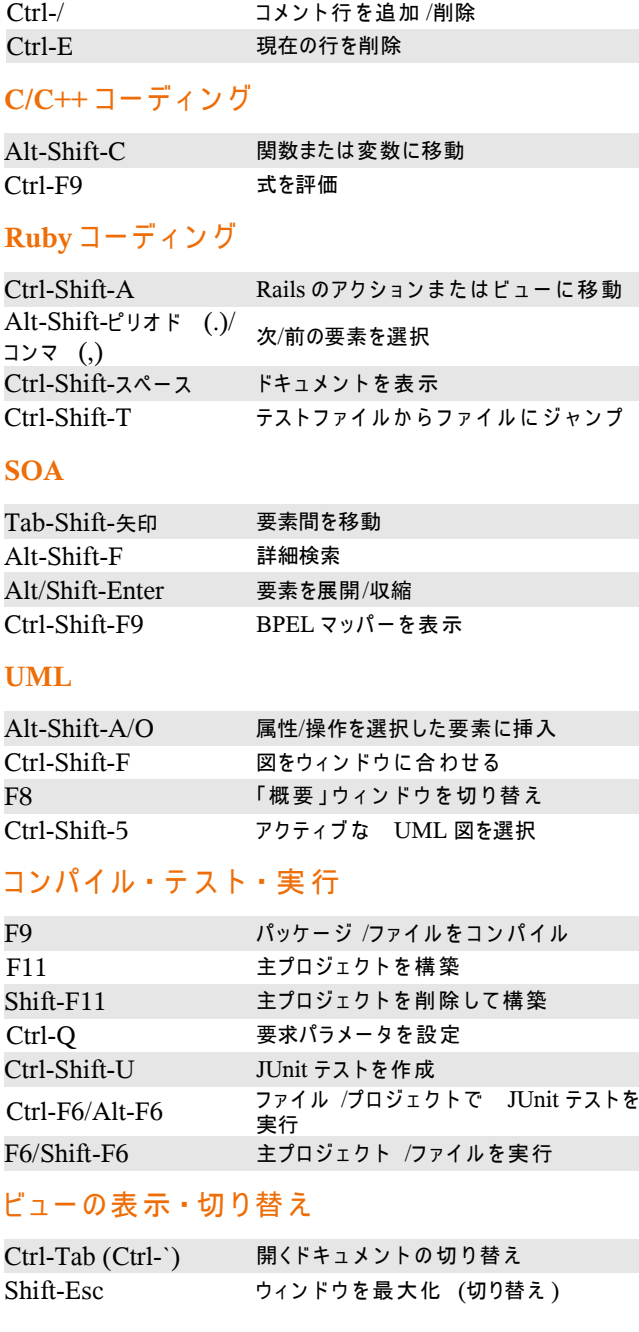

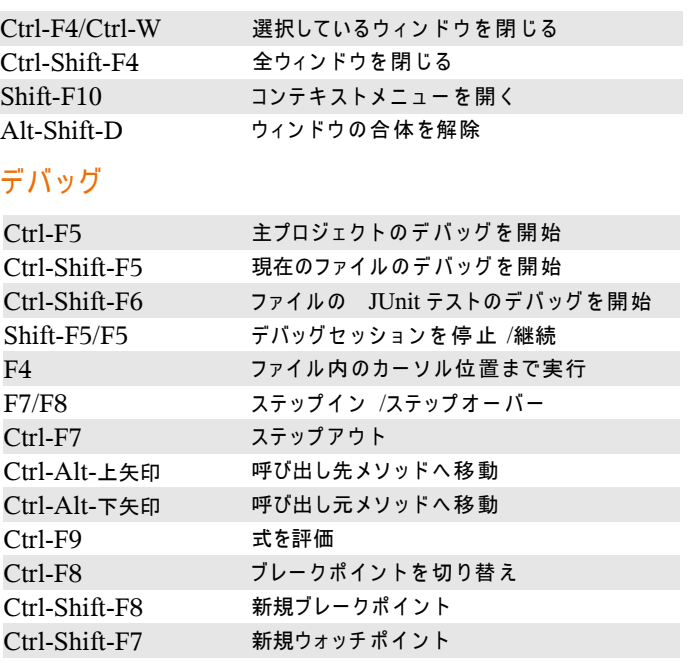

ソースエディタで入力する場合、次の一覧の左列に記載されている略 語を入力して Tab キーを押すと、右列にあるテキストを生成できます。

### Java エディタコー ドテンプレート

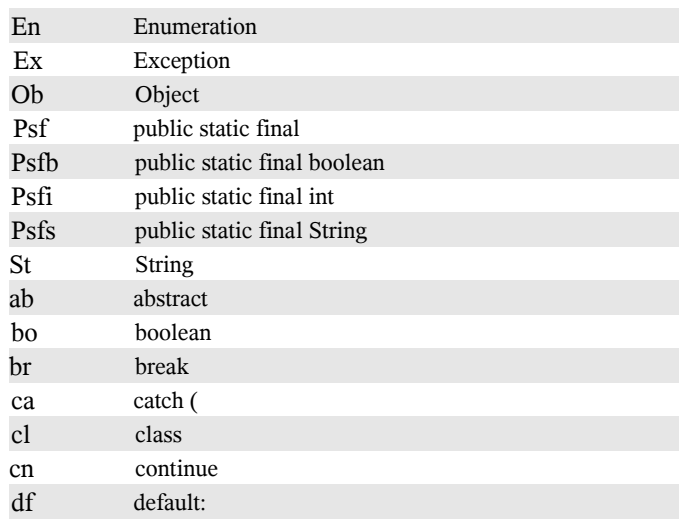

## NetBeans IDE 6.1 キーボードショートカットとコードテンプレート

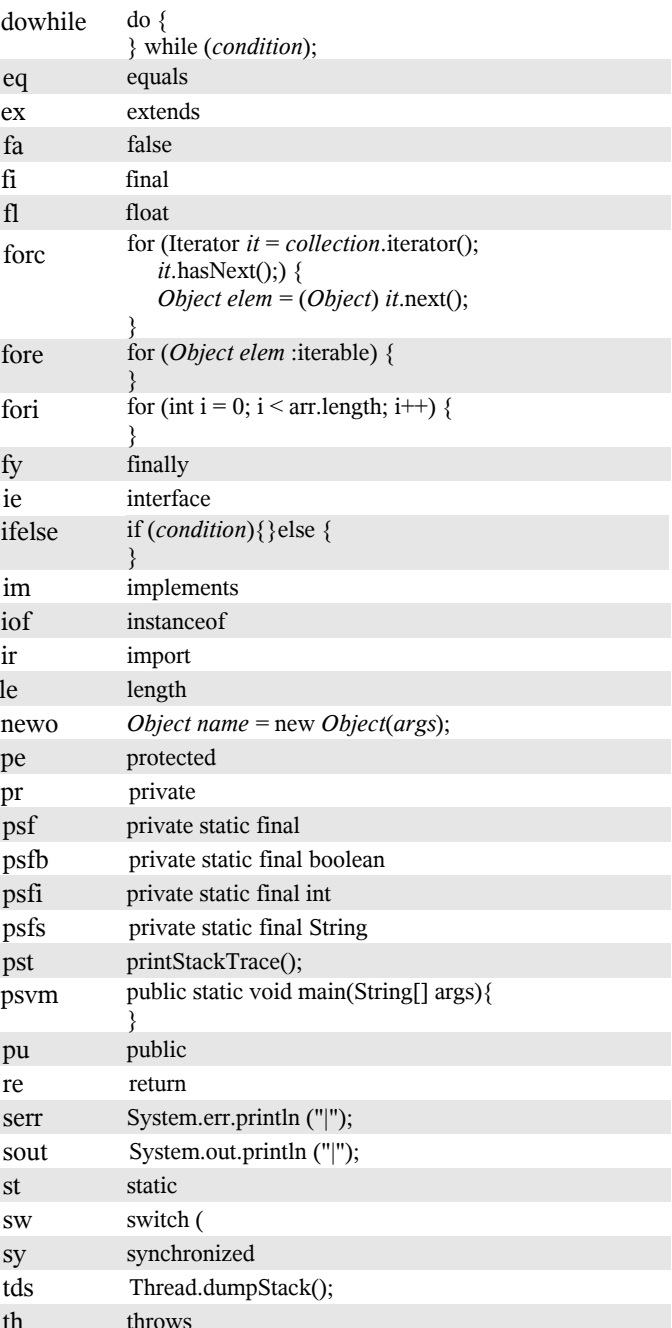

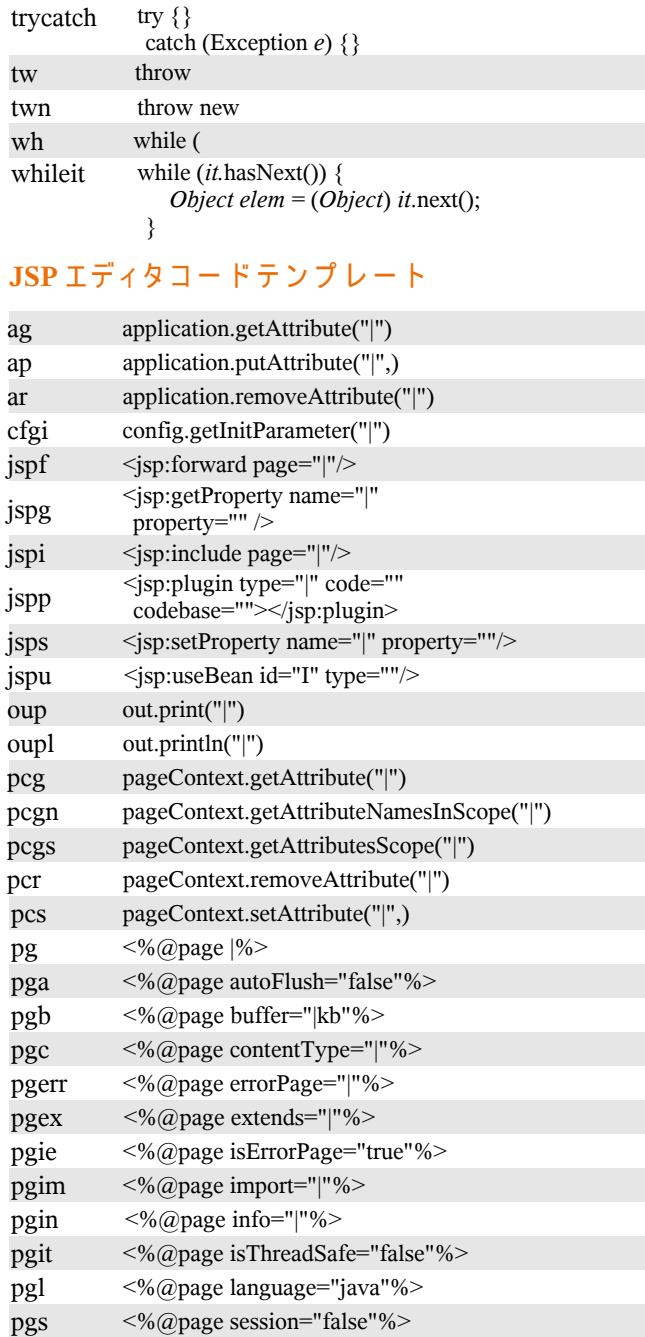

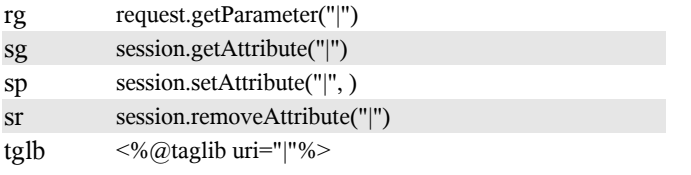

#### デフォルト 設定の変更

- 1. メインメニューから「ツール」 >「オプション」を選択します。
- 2. コードテンプレートは、「エディタ」を選択して「コードテンプレ ー ト」タブをクリックします。ここでは、拡張キーを Tab から別の<br>ものに変更することもできます。
- 3. キーボードショートカットは、「キーマップ」を選択して「プロファ イル」ドロップダウンリストからプロファイルを選択します。

#### キーボード ショート カットの全一覧

wiki.netbeans.org/wiki/view/KeymapProfileFor60